## **Allgemein**

## **Die lokale Registry**

speedyPDM speichert einige Informationen über z.B. die Fensteranordnung, Fenstergröße, individuelle Spaltenbreiten und Ergebnisse von Benutzerabfragen in der lokalen Registry des jeweiligen Anwenders. Sollte es einmal zu einem ungewöhnlichen Erscheinungsbild führen, z.B. nach dem Hinzufügen weiterer Spalten in einer Spaltenbeschreibung, oder Sie das Gefühl haben hier stimmt doch etwas mit der Anzeige nicht, können die Einträge in de Registry gelöscht werden. Es gehen keine wirklich wichtigen Informationen verloren.

Öffnen Sie hierzu die Registry in dem Sie unter Windows Start den Registrierungs-Editor starten (Windows > Start > reg eintippen).

Der Registrierungs-Editor öffnet sich.

Navigieren Sie zu [HKEY\_CURRENT\_USER\SOFTWARE\mmh-software\speedy.v7] und wählen Sie den Befehl löschen.

From: <https://wiki.speedy-pdm.de/>- **speedyPDM - Wiki**

Permanent link: **<https://wiki.speedy-pdm.de/doku.php?id=speedy:faq:general>**

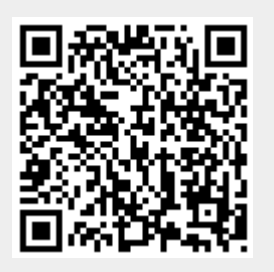

Last update: **2023/03/24 07:20**